#### Apply for Mail-In Ballot | J Online

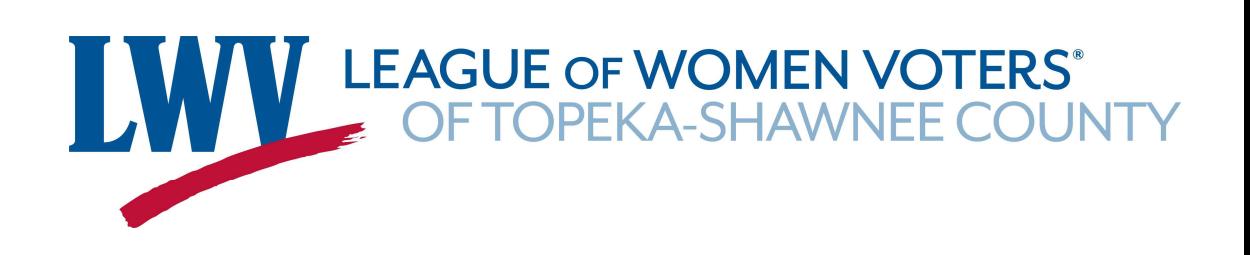

2022 Shawnee County Kansas

## Request a mail-in "advance" ballot online at KSVotes.org

#### **Welcome to KSVotes.org!**

Your Kansas Online Voter Registration and Advance Ballot Service

We can help you register to vote, check your registration, or apply to vote by mail. To start the process, we need some information so that we can see if you are currently registered to vote in Kansas.

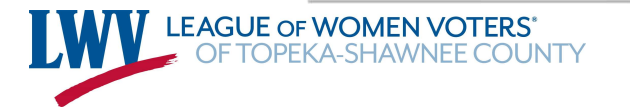

# First, check to see whether you're registered

To request an advance ballot or to register to vote in Kansas, we need to verify your current voter registration status.

IMPORTANT: Advance ballot requests are now available for the August primary and November general election. Please note: KSVotes.org is not processing advance ballot requests for the upcoming May presidential primary.

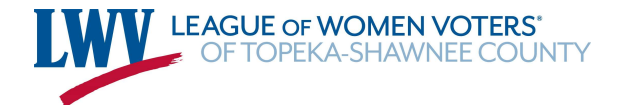

## Provide Your Information

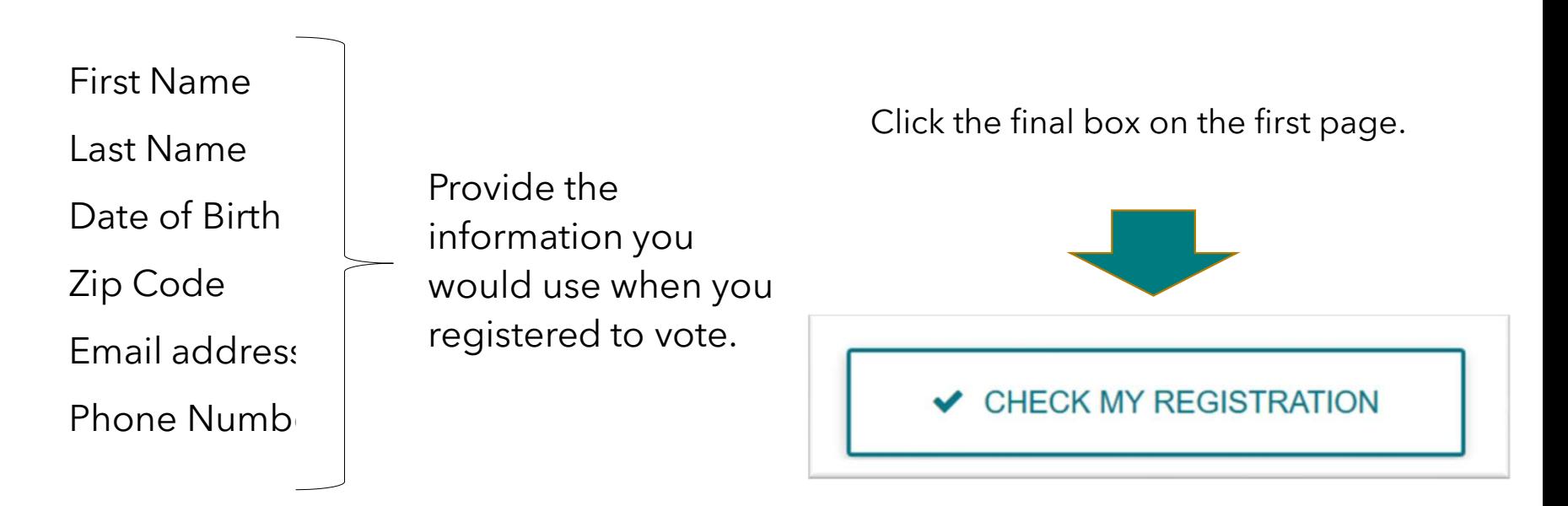

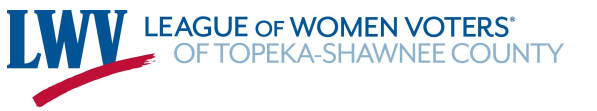

## You Will Learn if You're Registered

receive a mail-in ballot

You **MUST** be registered in order to<br>
receive a mail-in ballot<br>
If you registered recently, please know that it can take<br>
state system. Check with your county clerk if you have<br>
registration.<br>
USE KSVotes.org to register a If you are not registered, you may use KSVotes.org to register

#### . Use KSVotes.org to re-register if you've moved or changed your substance Ballots allow you to vote early and by mail. name!

Click on "Register Now"

Provide the information requested

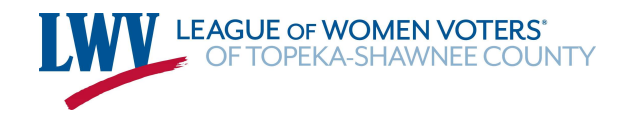

**& APPLY FOR ADVANCE BALLOT** 

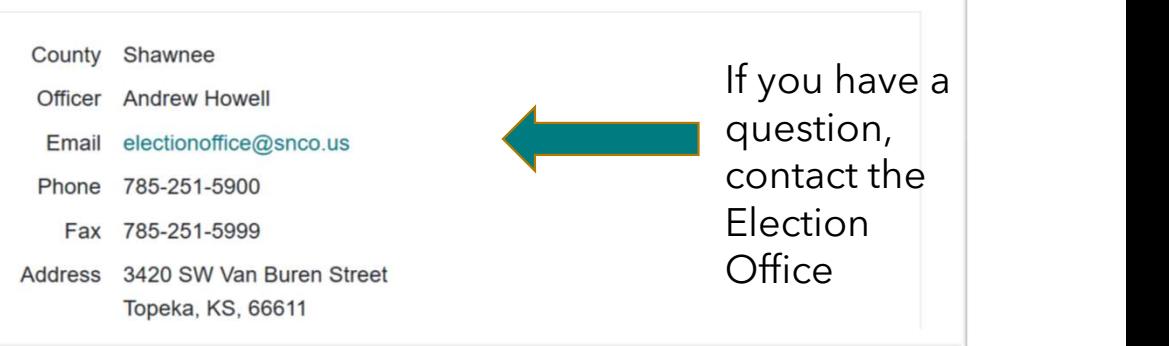

## Once Registered, Request a Ballot

26 you may request a ballot for both the  $\blacksquare$  Election(s) Primary and the General elections

Choose which ballot you want. Prior to July<br>
26 you may request a ballot for both the<br>
Primary and the General elections<br>
If you have a permanent physical disability or<br>
Illness, you may request permanent advance<br>
voting illness, you may request permanent advance the May presidential primary. voting status. If approved, you will not have a set of the primary to apply again unless you change your address or name

Unaffiliated voters can vote on the the **August ballot.** In order to vote in the Primary to select a candidate, you must be affiliated with a party - **Democrat or** Republican.

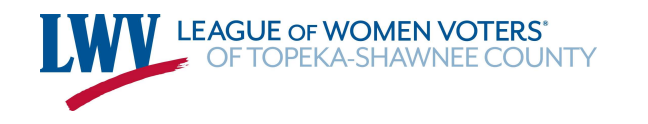

If you have a permanent physical disability or  $\|$  KSV otes org is not able to process a request for a mail ballot for

 $\bigcirc$ 

- $\vee$  General
- Permanent vote by mail

**UNITITUDE CONSTRANSISE ON THE** Political party is required only when requesting a primary election ballot; to vote<br>**proposed constitutional amendment on** in a party's primary election, you must be a registered member of t

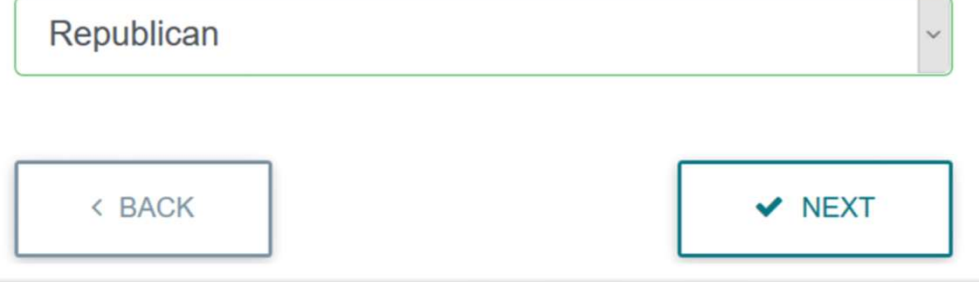

### Provide the Requested Information

Provide the Requested Information<br>The address you provide needs to be your **Residence** address -- where you are registered to<br>vote. Your residence address determines which ballot you will receive. You may provide a<br>differe vote. Your residence address determines which ballot you will receive. You may provide a Provide the Requested Information<br>The address you provide needs to be your **Residence** address -- where you are registered to<br>vote. Your residence address determines which ballot you will receive. **You may provide a**<br>diffe summer job or school.

. You will be asked for your Kansas Driver's License or non-Driver's ID card number. If you don't have one of those forms of ID, you must provide a copy of an acceptable alternate photo ID to the Election Office. A scanned image or photo of the alternate ID can be attached to an email and sent to the Election Office. Be sure to include in the message of the email a note that the image is being provided to go with an advance ballot application submitted through KSVotes.org.

See a list of acceptable photo IDs at: https://sos.ks.gov/elections/photo-id.html

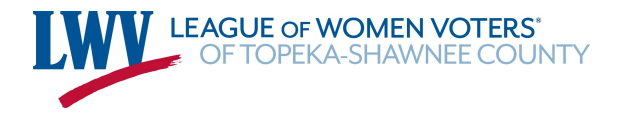

## Check the Completed Application

Check the Completed Application<br>The information you provide through the KSVotes website will be typed into the appropriate<br>places in the application in blue so you can easily check it. If you applied for both ballots-<br>Prim places in the application in blue so you can easily check it. If you applied for both ballots – Check the Completed Ap<br>
The information you provide through the KSVotes website will be t<br>
places in the application in blue so you can easily check it. If you a<br>
Primary and General – check both applications.<br>
Check to be

Check to be sure your application will go to the county where you are REGISTERED.

If the incorrect county is displayed, click "Change County" and select the correct County from the list and check to be sure your residential address and zip code are correct in the application.

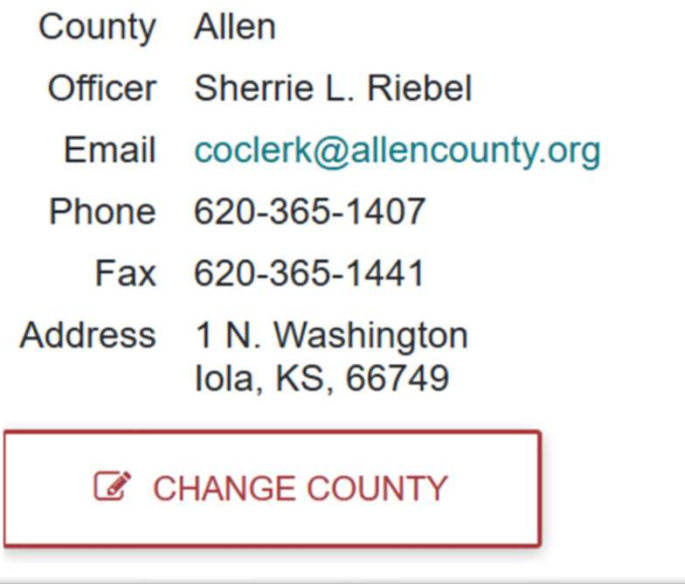

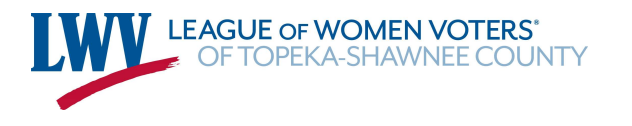

### Sign the Application

If all the information is correct, sign in the signature box using your finger or a stylus on a touch screen. Use most of the space in the box. Make your signature as much like usual as possible.

Use the buttons below the signature box to make necessary  $\int_{\text{CLEA}}$ changes. "Clear Signature" will allow you to sign again.

Click "sign" when your signature is the way you want it.

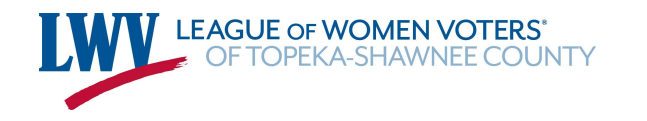

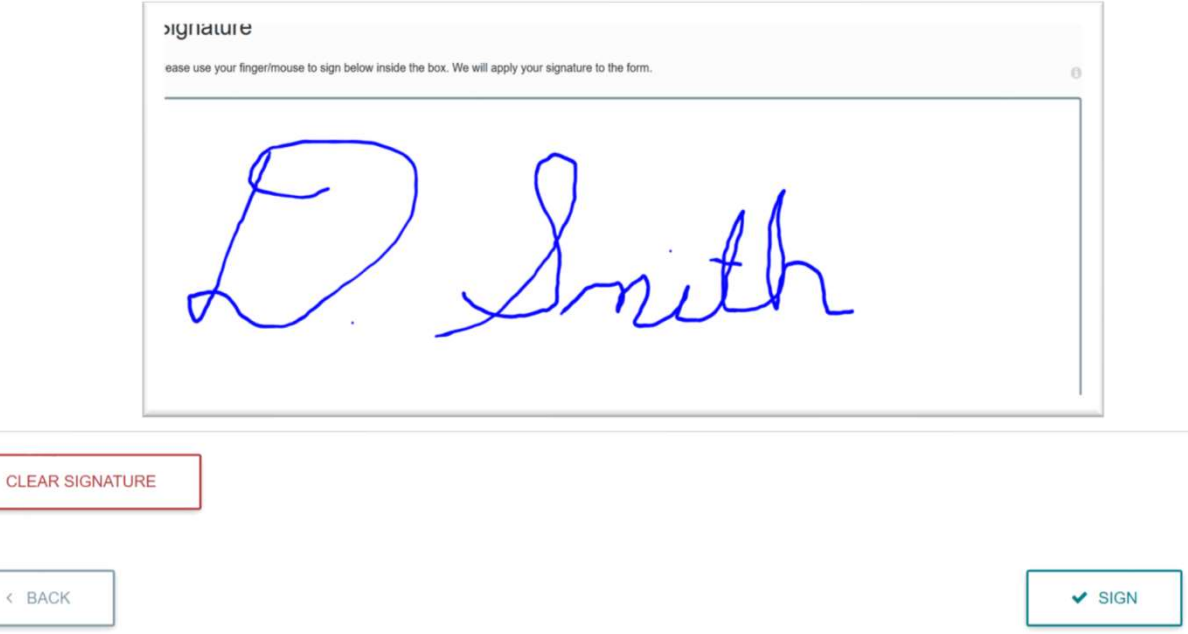

## Finally

You must confirm that all the **Affirmation** entitled to vote. Read the the box and clicking "submit."

Use the back button if you need to change anything on your application.

information you've provided<br>  $\Box$  I do solemnly affirm under penalty of perjury that I am a qualified elector residing at the address listed  $\bigcap$ is accurate and that you are and  $\frac{1}{2}$  above, or I am authorized to sign for the above named voter who has a disability preventing the voter from signing an application. I am entitled to vote an advance voting ballot and I have not voted and will not<br>otherwise vote at the election(s) to be held on the date(s) indicated. If applying for a permanent advance affirmation before checking ballot, I affirm that I will not vote more than once in any election.

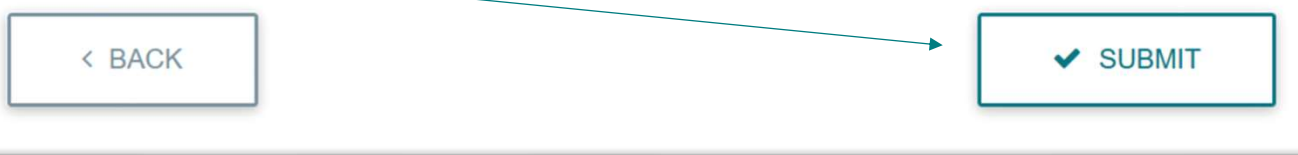

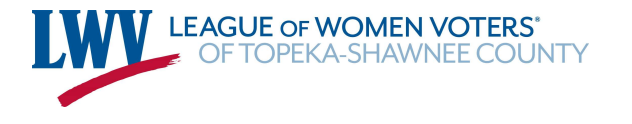